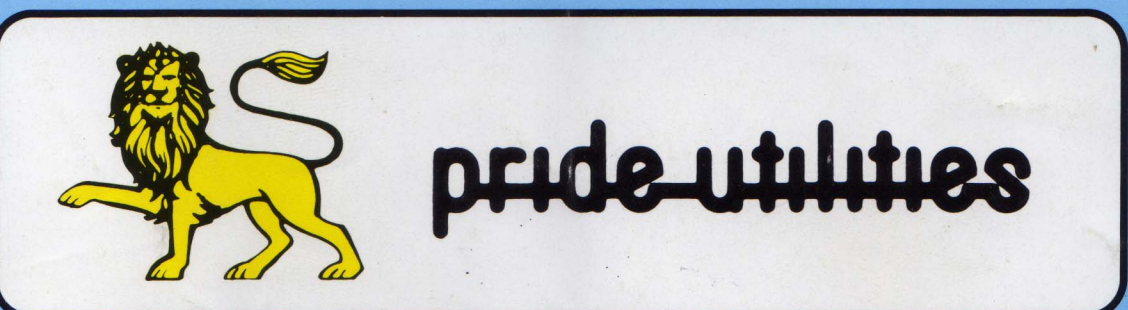

## **TRANSMAT INFORMATIONS**

## **LE SUPPORT DES TRANSFERTS DE CASSETTES A DISQUETTES**

distribué par E.S.A.T. software

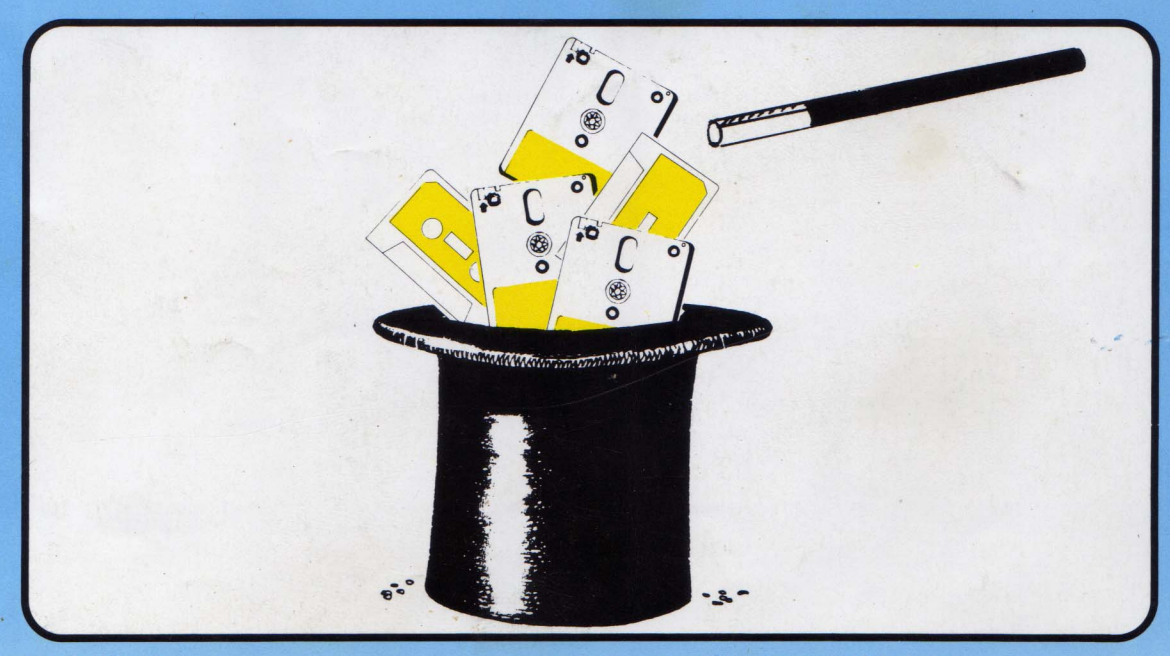

**NUMÉRO 3** 

MENSUEL - AOÛT/SEPTEMBRE 1986 - 20 F.

#### **216** W 33000 Bordeaux Tél 56 96.35.23 Poste 31 55, rue Tondu Distributeur des programmes logiciels de la Sté PRIDE-UTILITES Importateur

#### POUR VOTRE 464-664-6128

150 F 185 F TRANSMAT CASSETTE DISQUETTE

bande autotransférable Permet le transfert facile sur disque de tous logiciels sur

- Modes de fonctionnement automatiques ou non-automatiques . Lecteur global d'en-tete de disque . Adjonction<br>éventuelle de réadressage . Programmes faciles d'effacement ou de changement de nom

### LE PROGICIEL UTILITAIRE SUR DISQUE QUE VOUS ATTENDEZ ODDJOD 200 F

\_ ruunl"Î-H \_ 1! I

Un utilitaire completsur disque oontenanttous les programmes que vous attendiez, le tout groupé sur un seul disque qui vous épatera. 39 k d'espace-disque utilisés.

Voyez plutot les possibilités :

- Un éditeur complet, qui vous permet d'e×aminer le menu du disque, et d'en modifier aisément le contenu.

- De récupérer les programmes effacés.

- De cacher des programmes du menu

- Un éditeur de secteur complet pour examiner et/ou modifier le contenu des fichiers en HEX ou en ASCII.

- Faire un pian de votre disque et localiser les fichiers sur le disque.

- Empécher I'effacement involontaire des programmes.

- Un duplicateur de disque intelligent qui peut copier les secteurs endommagés/non standard sur un drive simple ou double.

- Formatter deux fois plus vite sur l'un ou l'autre drive.

- Transférer les programmes/fichiers dont vous vous servez le moins sur cassette pour récupérer votre espace disque qui vous coute plus cher.

- Augmenter la vitesse de votre drive jusqu`a 20 %.
- Charger et lister les programmes en BASIC.

- Toutes les instructions sont fournies sur disque sur un menu d`aide.

- Utilisation simple, avec sélection par une seule touche.

- Utilise pleinement le drive.

Compatible avec tous les ordinateurs AMSTRAD CPC. -. Disponible maintenant bourses amétiorations ODDJOB pour le prix de 30 francs. Pour vous procurer la derniere version de ODD-JOB, renvoyez la votre et 50 tranes.

#### SPECIALE DERNIER

50 jeux compilés sur c**assai**te. **COMPATIBLE CASSETTE DISQUETTE** SPECIALE DERNIERE<br>
SOjeux compiles sur casate COMPATIBLE 464-684-6124<br>
CASSETTE DISQUETTE<br>
TOMCAT 130 F 165 F

TOMCA CASSETT

Le nec plus ultr**a de la** dupiication de sauvegarde bande à bande. grace a quement de tout. tionnement du TO simple. qui se charge prati-ances et la facilité de fonc-inégalees sur ie marché.

#### ZEDIS 130 F 165 F CASSETTE DISQUETTE

Un désassembleur et programme d'édition de code a la fois global et convivial. Indispensable pour le néophyte tout comme pour l'expert.

Démontage complet Z80. Insertion de point d'interruption et controle de registre . Entree sous forme hexadéci-<br>male/caractères . Recherche rapide forme hexadécimale/caractères . Instructions complètes pour le démontage<br>des ROM's . Visualisation continue des menus . Prédes ROM's . Visualisation continue des menus chargement du registre avant i'exécution - Sortie vers l`imprimante. in-11"? Î

#### SPIRIT 125 F

SPIRIT est un outil pour transferer les vrais programmes sans en-tete de cassette sur disque. ll est conçu pour etre utilisé avec TRANSMAT, le programme de transfert cassette a disque. Pour utiliser SPIRIT, il faut avoir une certaine connaissance du code machine Z80 et un utilitaire désassembleur. Il est également utile d'avoir un exemplaire de la spécification Firm-ware pour s'y référent éventuellement.

4

#### **TRANSLOCK**

Permet le transfert automatique s<br>Mode de fonctionnement autom<br>Mode de fonctionnement autom<br>tuelle de réadressage sans inter<br>Fourni un nom de fichier. éxécut<br>Les logiciels SPEEDLOCK se car fichier nommé !

Prix CASSETT<br>DISQUETTE

Entierement en français

#### **VIEWTEXT**

- rme**t de so**rtir à l'écran ou sur impri-<br>tenu **dan**s vos logiciels.
- la recherche du vocabulaire des ieux fera découvrir les messages des pro-d`autres encore.

Prix CASSETTE uniquement 150 Francs

Entièrement en français et transférable sur disc.

#### FIDO

Enfin sur AMSTRAD. un organisateur de fichiers sur disquettes. Manipulez tous vos fichiers disquettes, en une seule passe. Fonctions accessibles directement a partir d'un seul menu.

L'utilitaire le plus puissant à ce jour sur AMSTRAD.

Prix disquette seulement 200 F

#### SUPER SPRITES

Créez et animez vos propres personnages, que vous pouvez inclure dans tous vos ieux, et ceci grace a SUPER SPRITES.

Un sensationnel programme de démonstration, vous permet de découvrir les étonnantes capacités du logiciel. Prix : cassette : 145 F disquette: 185 F.

#### PRINTER PACK II

Vous connaissiez PRINTER PACK I, voici maintenant PRINTER PACK II, le nouvel util**itaire c**omplet pour votre<br>imprimante DMP 2000 Prix cassette 145 F disquette 185 F.

#### "TRANSMAT" MAGAZINE

pour vous aider à mieux réaliser vos transferts, sur<br>disquettes

Enfin un support technique pour encore apprécier la qualité des logiciels PRIDE **FTILITIES** 

- Tous les secrets de TRANSMAT, de SPIRIT de biens d'autres encore, vous seront dévoilés.
- et mieux transféré vous écrivez-nous

Des astuces, des solutions inédites, vous permettront de réaliser vos transferts de sauvegarde sur disquette. Des rubriques dans lesquelles vous pourrez écrire.

RANSMAT informations une trilogie utilitaire, informations,et compétence à votre service. TRANSMAT informations une trilog<br>taire, informations,et compétence<br>service.

#### DISC SERVICE

#### QUE VOUS DEMANDIEZ TOUS ...?

Le service PRIDE UTILITIES "DISC SERVICE" enfin disponible en France, transfert vos logiciels sur disquette pour le prix incroyable de 100 F (disquette comprise), + 20 <sup>F</sup> de port. Les programmes suivants contenus dans le méme envoi, pour un prix de 70 F chaque. Envoyez vos cassettes... nous renverrons une disquette avec le programme (votre cassette sera détruite).

#### ELECTRIC STUDIO STYLO OPTIQUE

Qualité professionnelle, précision à un pixel ! Prix promotionnels

MARK Il

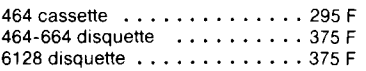

IP08VERSION 8256 BIENTÔT DISPONIBLE

#### BON DE COMMANDE

COMMENT COMMANDER : Cocher lets) articieis) ou faites-en un liste sur une feuille a part - Faites le total + frais de port i20 F pour achats intérieurs à 500 F) Franco pour achats supereurs a 500

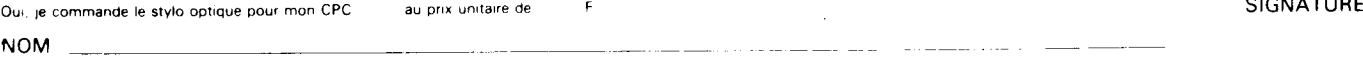

ADRESSE \_\_ \_\_\_ \_\_ \_\_. \_\_\_..\_ \_ \_\_\_\_\_\_\_\_ \_ .\_ \_\_\_, \_\_\_

Mode de paiement :  $\Box$  chèque/ $\Box$  mandat/ $\Box$ contre-remboursement (prévoir 20 F de frais) — envoyer le tout à : ESAT SOFTWARE, 55, rue du Tondu. 33000 Bordeaux.

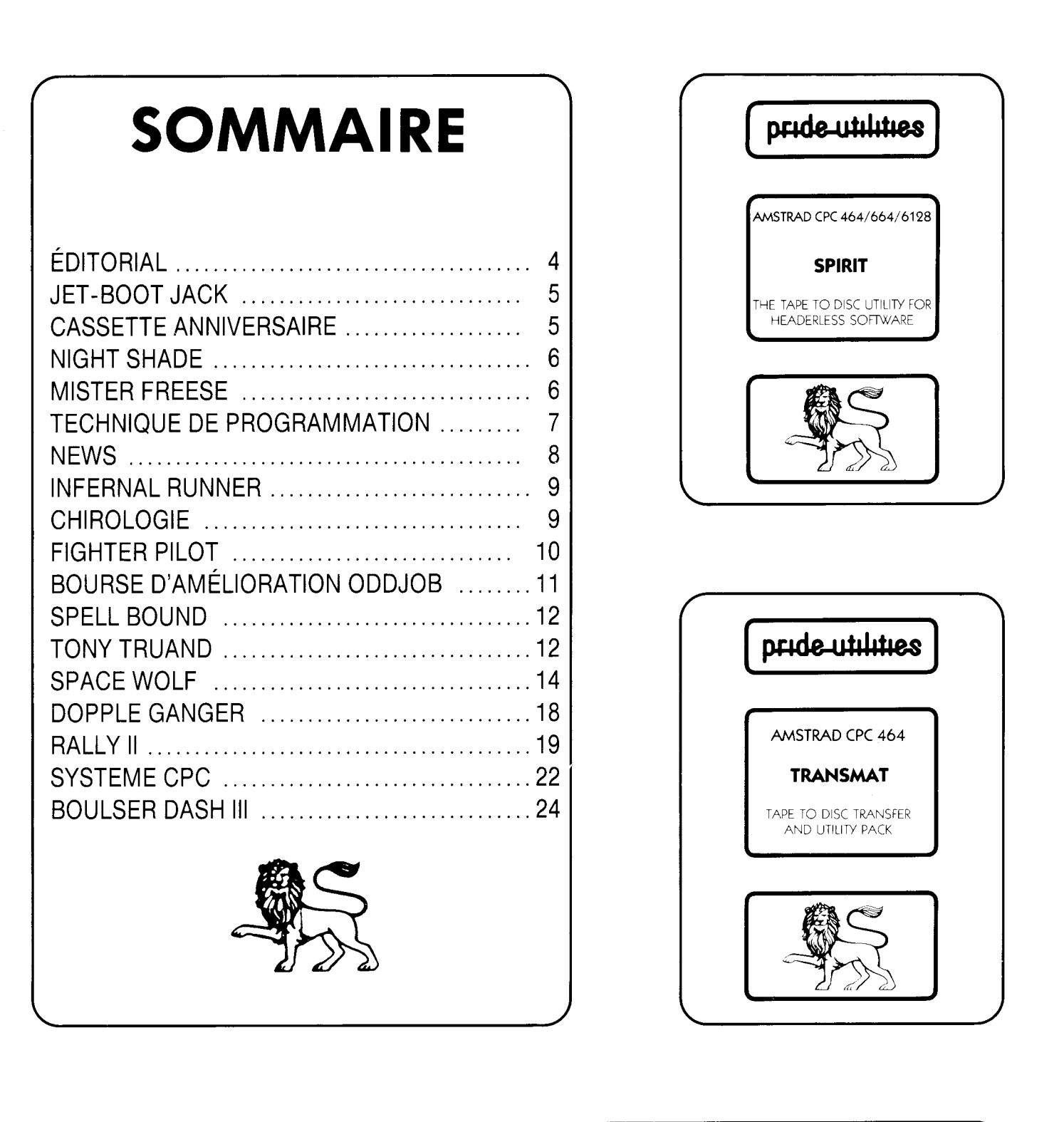

Directeur de la publication : M. Jean Claude PHILIPPEAU Rédacteur en chef : Laurent KUTIL Rédaction : Laurent KUTIL, Iain CHRISTIE, Steve THOMAS,... **Maquette: Sophie GERVAIS** Imprimerie: TOURS GRAPHIC Phococomposition : TOURS GRAPHIC<br>Responsable publicité : Philippe RIOUX (poste 45) Secrétariat : Nathalie TIXIER **Standart: Françoise FERBOS** Dépôt légal : 2ème trimestre 1986 Distribué par : E.S.A.T Sofware (55 rue du tondu 33 000 BORDEAUX) Edité par : Editeurs Conseils. Copyright 1986. Toutes les routines publiées appartiennent à TRANSMAT INFORMATIONS, ainsi qu'à leur créateur. TRANSMAT INFORMATIONS est une revue technique en collaboration avec PRIDE UTILITIES, que notre équipe tient à remercier, et n'a aucun lien avec un organisme de presse.

# EDITO

Quand vos yeux, encore pleins de soleil des vacances, rencontrerons ces quelques lignes, nous serons presque en automne.

Saison des feuilles qui tombent, elle sera pour nous n'en doutons point, saison prometteuse de nouveaux programmes.

Pour vous tous, passionnés, chercheurs ou amoureux d'un écran qui symbolise le demain des jours que l'on nous promet meilleurs : COURAGE !

De ce courage il en faudra à cette merveilleuse équipe qui a conçue votre TRANSMAT MAGAZINE.

Parti d'une idée un peu folle, ces quelques pages sont en train de devenir un trait d'union.

La materialite des jours qui passent fait que ce petit mensuel doit pouvoir vivre seul, aussi qu'il me soit permis de remercier les premiers annonceurs qui ont cru en notre odyssée.

J'espére que ce troisième numéro sera presque au point, car vos témoignages de sympathie sont tels, que si nous n'y prenons garde nous finirons par nous pardonner nos propres erreurs.

En vous souhaitant a tous une bonne dose de courage pour reprendre le collier; qu"il me soit permis de rappeler à tous les grincheux du quotidien, qui nous vouent aux hégémonies, qu"un seul s'est permis d'écrire J'ACCUSE : il s'appelait "ZOLA" !

N'est pas ZOLA qui veut. '

**J.C.PHILIPPEAU** 

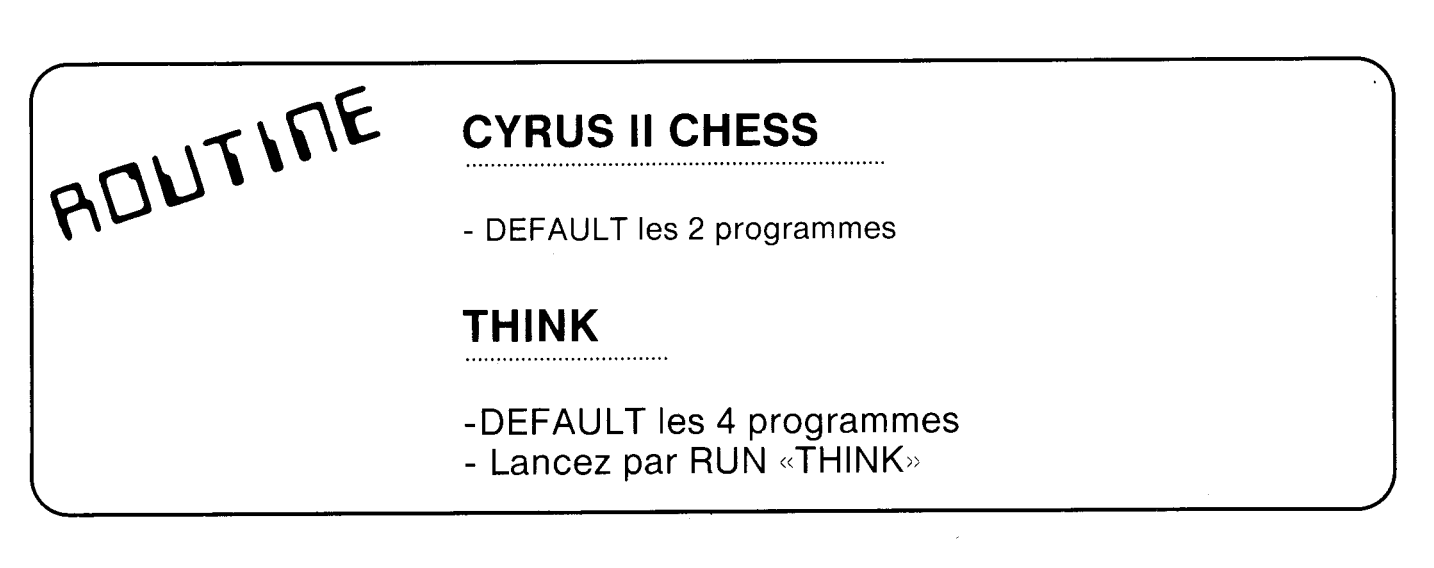

"Pour l'ensemble des Routines, CLEAR signifie de presser CLR lorsque TRANSMAT attend le nom du fichier à sauvegarder ; DEFAULT signifie de presser ENTER lorsque TRANSMAT attend un nom pour sauvegarder; RELOCATE sig,ifie de presser sur Y à l'apparition du message LOCATION ERROR. RELOCATE (Y/N)

"Si une solution publiée refuse de transférer, ou d'exécuter votre programme il est possible que vous ayez une version différente de celle qui est décrite."

ROUTILLE JET-BOOT JACK - RENAME le premier programme JETBOOT. Reset de l'ordinateur - Tapez le programme de transfert suivant sur une cassette vierge 10 I TAPE:SPEED WRITE 1 20 FOR X=&40 TO &40+22:READ AIPOKE X,A:NEXT:CALL &40 30 SAVE"JETBOOT1",B,&4000,&6E00 40 DATA &21,&00,&40,&11,&00,&0E,&3E,&66,&CD,&A1,&BC,&21,&00,&4E, &11,&00,&60,&3E,&66,&CD,&A1,&BC,&C9 - Utilisez a présent TRANSMAT pour réaliser le transfert sur disque de JETBOOT1. Relogez le fichier

- Tapez maintenant le chargeur suivant

10OPENOUT"X":MEMORY &3500:CLOSEOUT 20 LOAD"JETBOOT.BIN":POKE &3826,&C9:CALL &3800 30 LOAD"JETBOOT1.BIN":CALL &386E 40 CALL &4400:FOR X=0. TO 1000:NEXT:CALL &4800

## CASSETTE ANNIVERSAIRE<br>AMSTRAD MAGAZINE

ADUTINE - DEFAULT le premier programme. Reset de l'ordinateur

- Tapez le programme de transfert suivant et lancez le

10 <sup>I</sup> TAPE.IN

20 FOR X=&3E8 TO &3E8+22:READ A:POKE X,A:NEXT:CALL &3E8 30 SAVE"SURVI1",B,&C000,&4000:SAVE"SURVI2",B,&1388,&9300 40 DATA &2i,&oo,&c0,&i1,&oo,&4o,&sE,&1e,&co,&Ai,&ac,&2i &sa,&is\_&i1,ao0,&9s,&sE,&ie,&cp,&Ai,&Bc,&c9

- Tapez maintenant ce programme de chargement

 OPENOUT"X":MEMORY &3E0:CLOSEOUT LOAD"LESURVIV":POKE &428,&C9:POKE &438,&C9:CALL &3E8 30 LOAD"SURVI1": CALL &433 LOAD"SURVI2":CALL &2A87

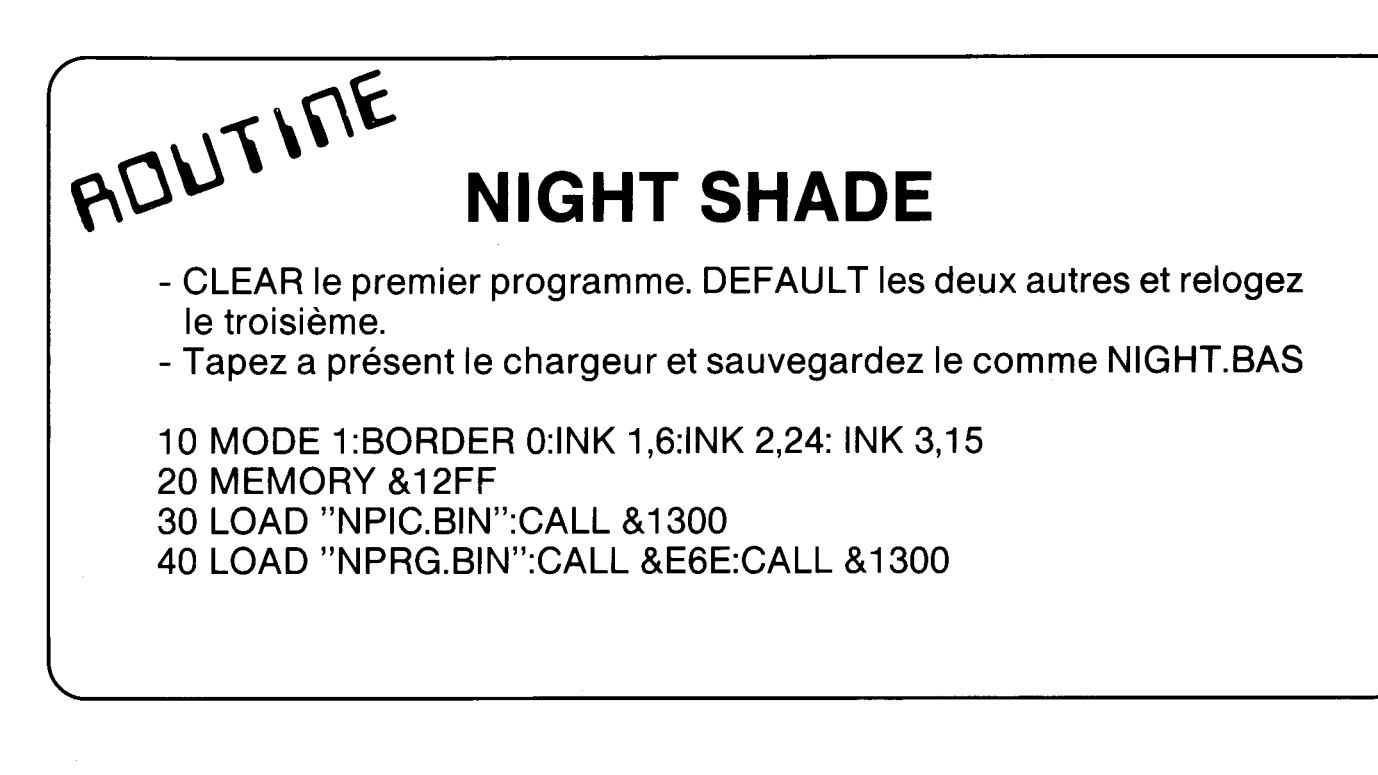

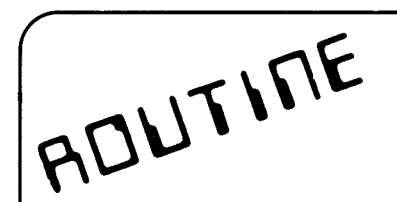

## **MISTER FREEZE**

- Positionnez la bande après MR FREEZE block 1. tapez et lancez le programme suivant qui transfèrera automatiquement le programme sur disque sans l'aide de TRANSMAT.
- 10 <sup>I</sup> TAPE.IN:FOR X=1000 TO 101 <sup>1</sup> :READ AIPOKE X,A:NEXT: CALL1000
- 20 CALL &395F:POKE &3975,&C3:POKE &3976,&8C:POKE &3977,&39

30 SAVE"SCREEN",B,&395F,&1000:SAVE"GAME",B,&495F, &4227 40 DATA 33,95,57,17,0,16,62,1,205,161,188,201

- Réinitialisez votre ordinateur et tapez le chargeur suivant comme FREEZE\_BAS

10 MEMORY &395E:LOAD"SCREEN\_BIN":CALL &395F 20 LOAD"GAME.BIN":CALL &BC3E:CALL &7EOE:CALL&7D1A:CALL &827F

## TECHNIQUES DE PROGRAMMATION.

Dans notre dernier numéro de Transmat Informations, nous avons vu comment se présentait une routine en langage machine sous - basic. Vous étes maintenant capable de constituer vos propres routines assembleur sous basic. Pourtant, il nous reste encore une chose a éclaircir, le mystère des différents DATAS.

Une ligne de DATAS se présente, sous la forme de code, alignés les uns à la suite des autres. Dans notre cas, ces codes représentent l'image hexadécimale des instructions assembleur.

Voyons ceci en détail. Nous allons étudier la routine parue dans notre numéro 2, de TECHNICIAN TED. Vous devez supprimer en ligne 20 CALL&1000 et remplacer la ligne 30 par 30 SA\/E"TlNFO",B,&1000,40. Cette proie lue permet de sauvegarder en binaire, la routine alors en Basic. Les premiers parametres de la commande SAVE (&1000) correspond à son implantation en mémoire (FOR X=&1000 TO...). Le second paramètre (40) correspond au nombre de datas  $+$  1 (39  $+$ 1).

A présent utilisez un désassembleur (DEVPAC, ZEDIS II, DAMS), et chargez le fichier TlNFO\_BlN en mémoire a partir de l'adresse &1000. Pour DEVPAC, utilisez l`option R, pour ZEDIS et DAMS, tapez auparavant ce petit programme:

10 OPENOUT "X":MEMORY &999: CLOSEOUT 20 LOAD "TINFO.BIN"

charger DAMS à partir de l'adresse décimale 3000.

Maintenant vous pouvez désassembler ce programme et remarquer qu'à chaque instructions correspond une valeur hexadécimale, appelée code objet. C'est cette série de codes qui est placée dans les datas. <sup>A</sup>

Avant d"aborder l'étude de ces différents codes, nous allons faire une petite exursion au pays du Z.80, et de ses registres. Le rôle d'un registre est de permettre au microprocesseur la manipulation des données, en ayant une référence de stokage.

Le registre A, ou accumulateur sert au stokage et au traitement de valeurs immédiates et peut-être employé de nombreuses manière.

- Le registre BC (compteur d'octets) sert le plus souvent à compter ou à expriomer des grandeurs. L`on peut utiliser au choix B,C ou BC.

- Le registre HL sert essentiellement au stokage des adresses sur <sup>1</sup> 6 bits. On peut employer H, L ou HL <sup>1</sup>

- Le registre DE est un registre auxiliaire, pour stocker les valeurs de 16 bits lorsque HL, et BC sont déjà occupés.

Le mois prochain, TRANSMAT Informations, vous emmenera au coeur du microprocesseur Z.80.

# **NEWS**

EFFERVESCENCE l... Oui, le monde des logiciels remue avec l'arivée en Septembre de HERCULE.

Produit 100 % français, HERCULE est un utilitaire sur disque, et certainement le meilleur jamais écrit sur AMSTRAD (tous CPC). HERCULE sauvegarde plus de disquettes qu'aucun autres. Plus I, il possède un mode analyse, avec possibilité d'édition sur imprimante, un lecteur d'en tête de fichiers sur disquette. Et enfin, un utilitaire de transfert de fichiers disque à disque sans passer par CP/M (A-›A,A-›B,B-›A,B-›B), et un utilitaire de transfert de disquettes a cassette. Devant de telles possibilités, vous vous demandez certainement son prix ; seulement 250 francs. En plus, grâce a la compétence informatique d'E.S.A.T Software, une mise à jour régulière des capacités d'HERCULE, feront de cette utilitaire le MUST sur AMSTRAD. Sans concurrence, HERCULE s"affirme I...

NEW LOOK I... TRANSMAT INFORMATIONS change son contenu. Pour faciliter vos transferts sur disque, T.l vous propose des routines prêtes à l'emploi\_ Tapez lelisting proposé et suivez les instructions à l'écran. Quelles instructions ? Placez la cassette à transférer dans son lecteur et une disquette dans le drive A. C"est tout I.. Quelles seront donc ces routines '? Tous les logiciels (FLASHLOAD, SPEEDLOCK, SANS EN-TÊTE, et les autres) et des astuces pour supprimer les codes d'entrés (CODE CHIFFRES, CODE, COULEURS, LENSLOCK). Des pages entières consacrées à la dissection de nos produits, pour que vous en tiriez le maximum. Vive la rentrée I...

**SALUT** 

LAURENT KUTIL

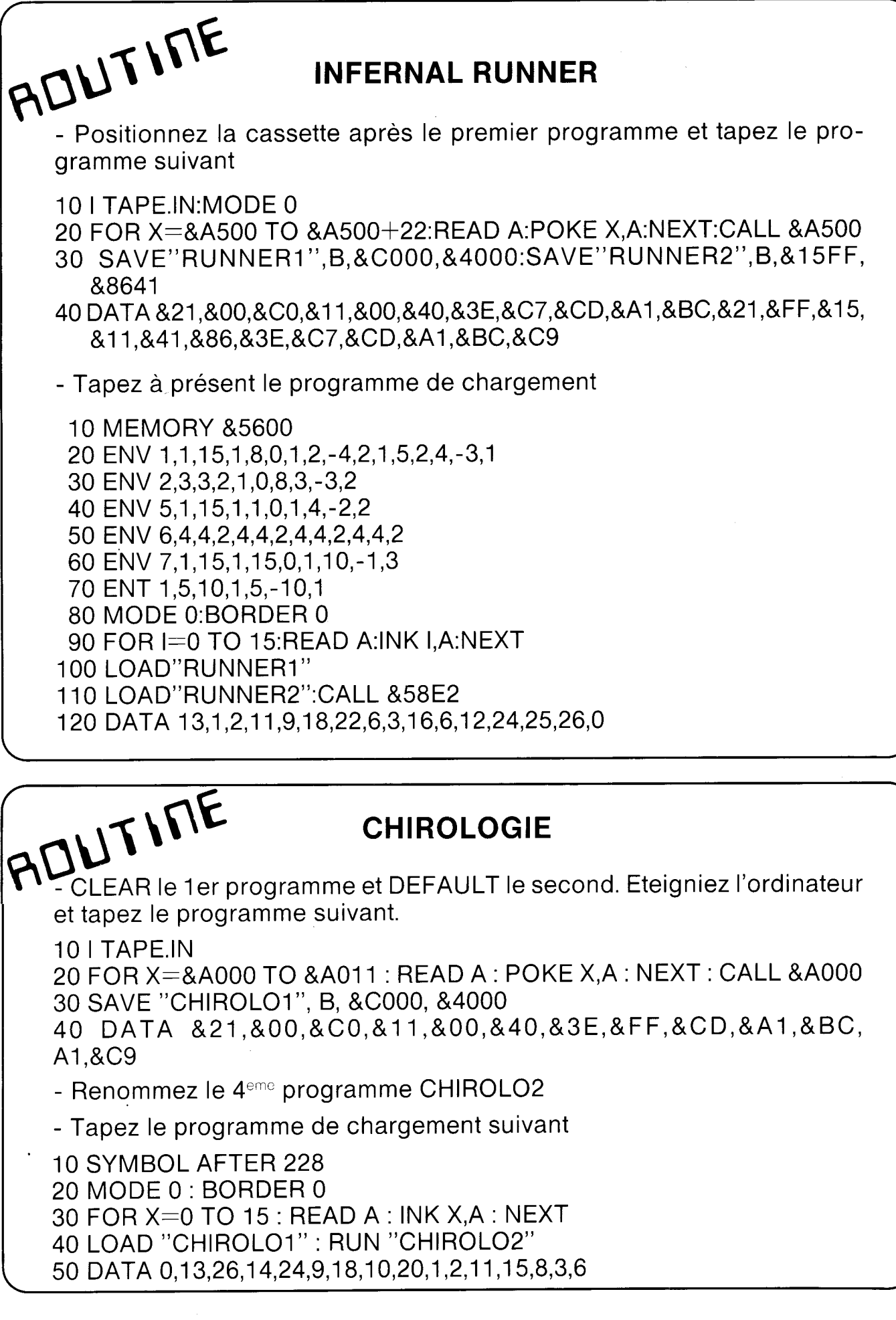

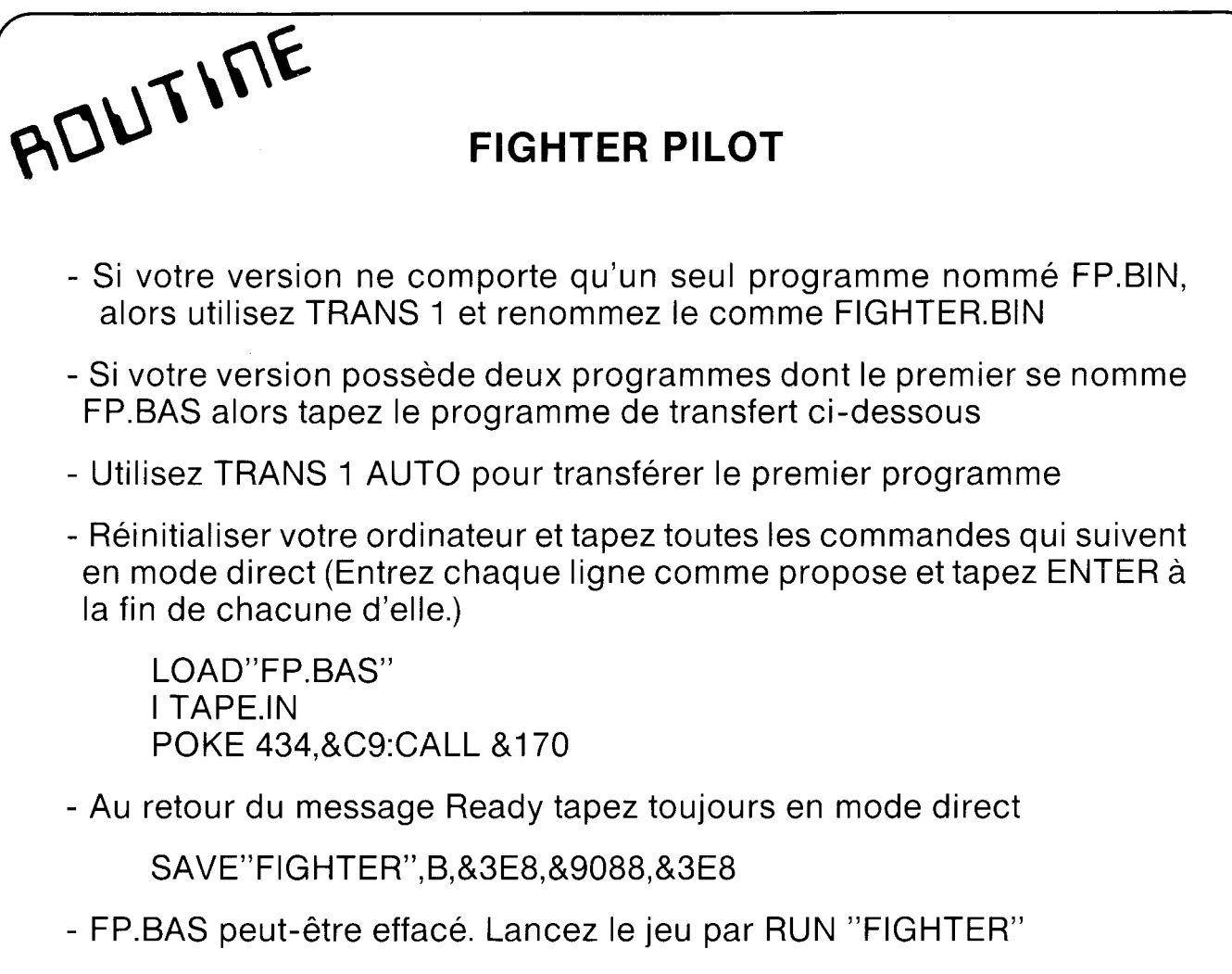

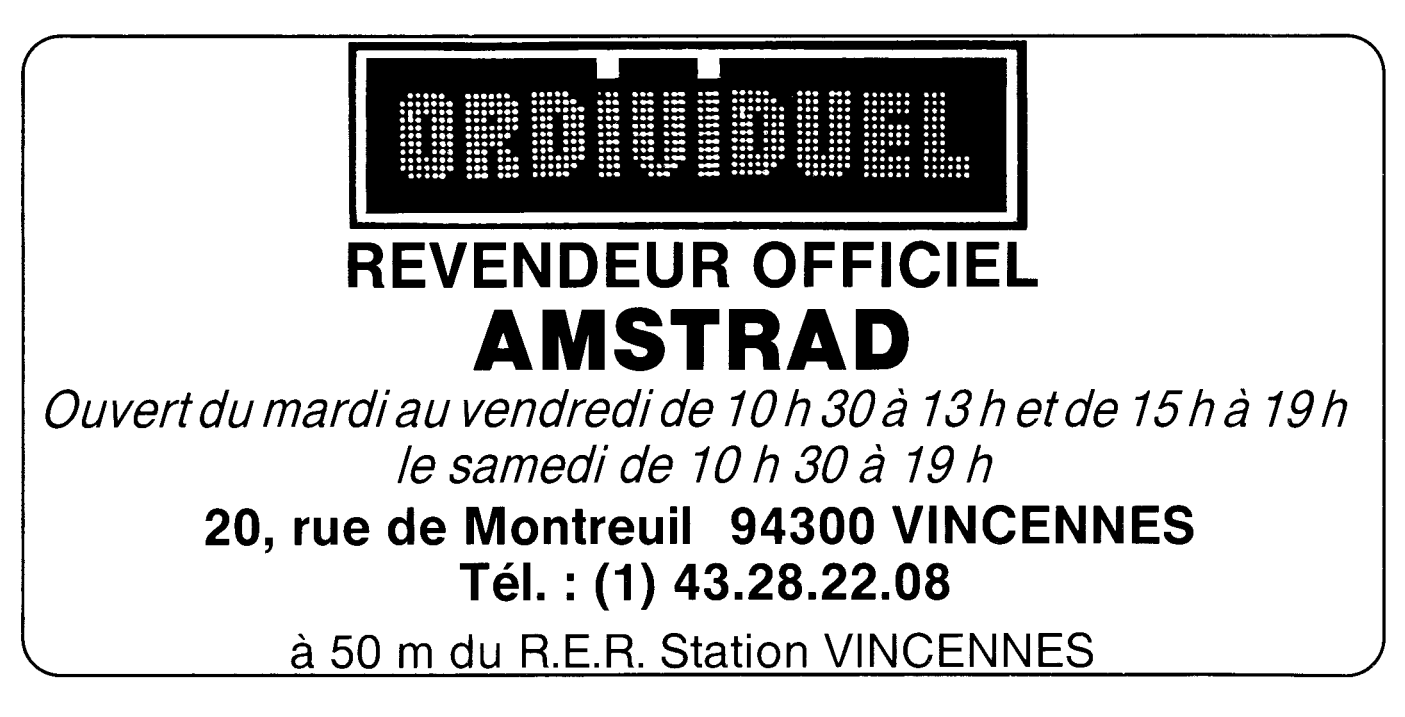

### BOURSES D'AMÉLIORATION ODDJOB

Désormais vous pouvez vous procurer des bourses d'amélioration d'ODDJOB.(B\_A.O)

Envoyez votre disquette ODDJOB et 50 francs par B.A.O\_

Disponible maintenant:

B.A.O.1 : Vous permet de sauvegarder DATAMAT, TEXTOMAT, et SUPERPAINT, et tous les ' logiciels contenant 10 secteurs sur une piste.

B.A.O 2 : Permet de lire et de sauvegarder jusqu'à 42 pistes

B\_A.O 3 : Affiche le contenu de tous les secteurs d'une piste à l'écran, même pour les pistes contenant plus de 9 secteurs

B\_A.O 4 : Edite sur imprimante les renseigne ments fourni par DIREDIT. ODJ

Possesseurs des Versions de ODDJOB 1.1, 1.2, 1.3, 1.4, vous pourrez vous procurer ODDJOB 1.5' en envoyant votre disquette et 50 francs. Le numéro de la version d'ODDJOB correspond à celui de DISCLONE.ODJ.

ACTUALISEZ VOS LOGICIELS

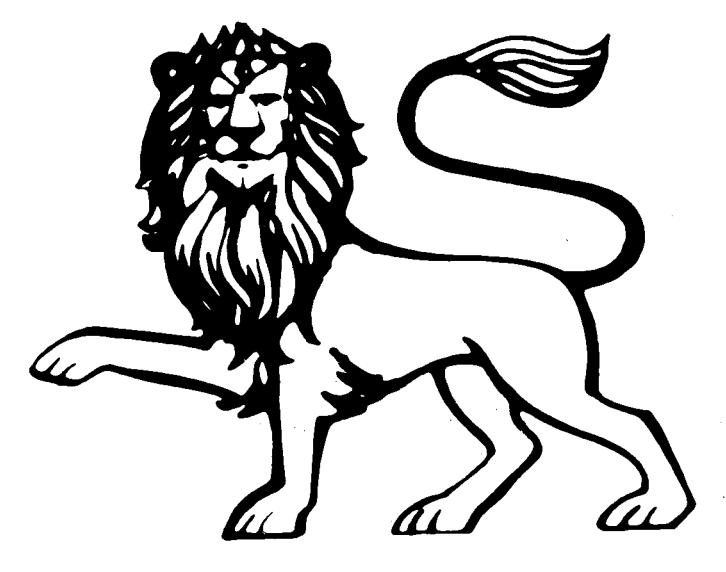

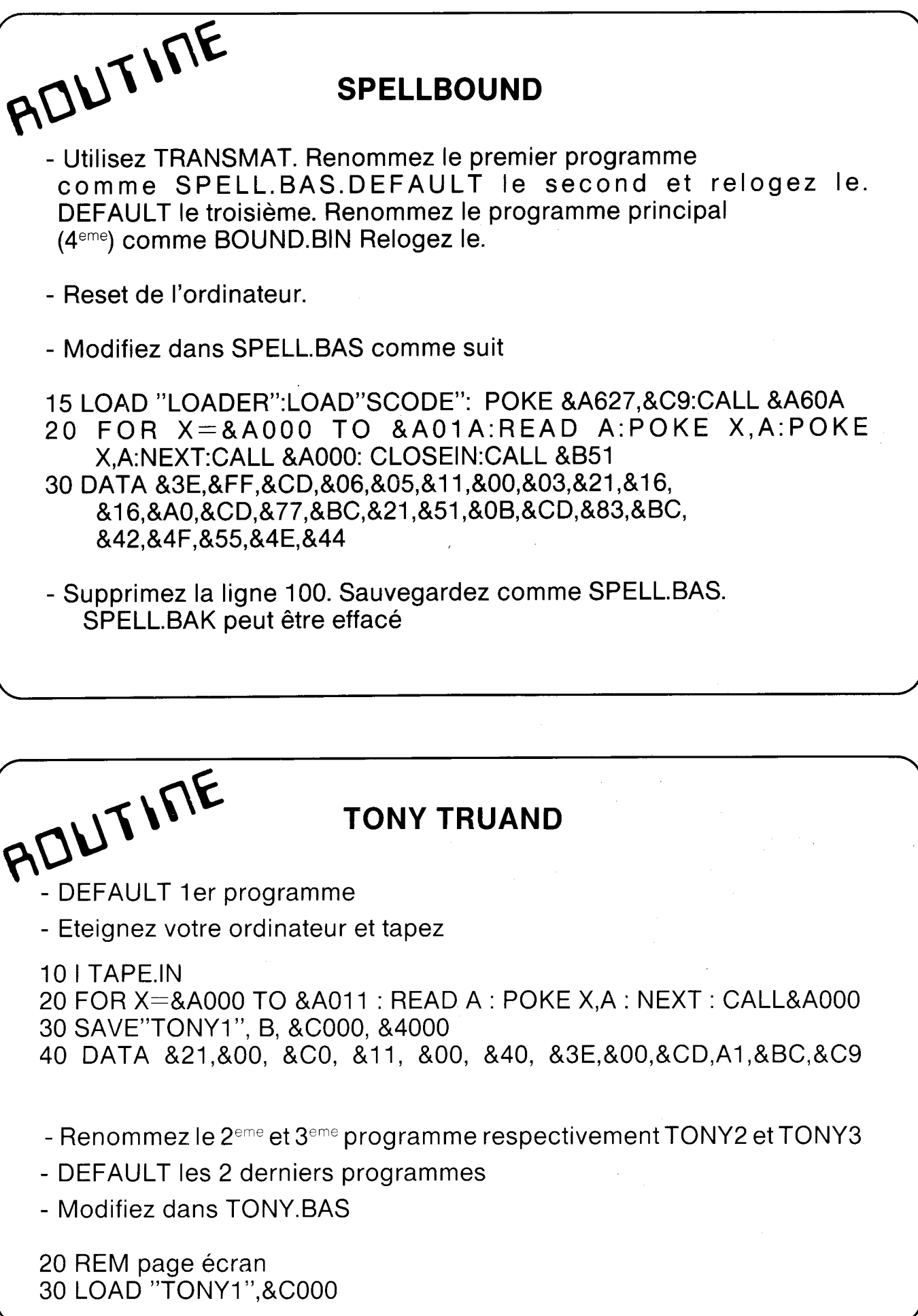

 $\hat{\mathcal{A}}$ 

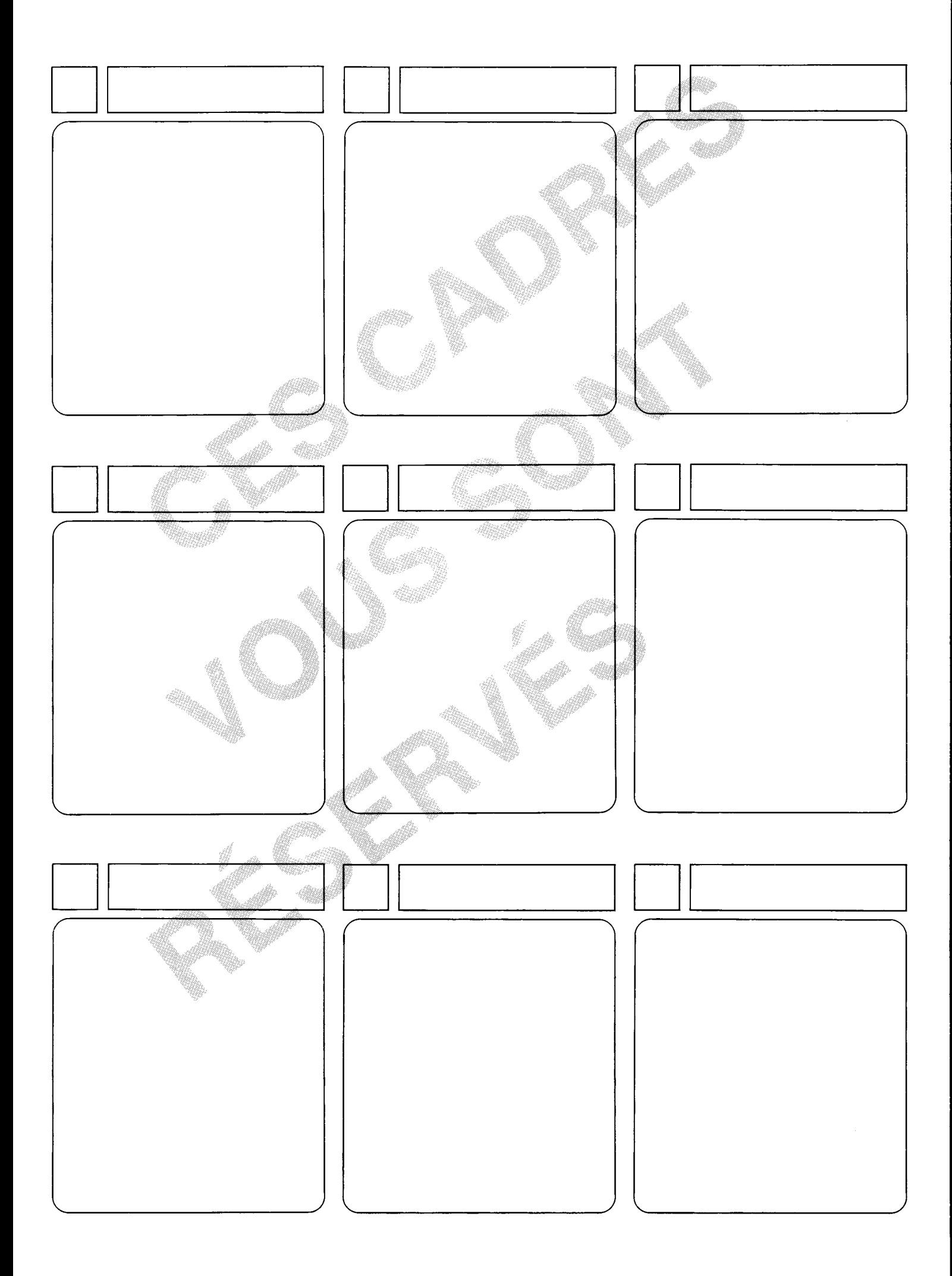

ROUT I'LL SPACE WOLF

- FACE INSTRUCTIONS:
- Positionnez la cassette après le premier programme et tapez

10 <sup>I</sup> TAPE.IN 20 FOR  $X = 840$  TO  $84B$ :READ A:POKE X,A:NEXT 30 CALL 64 40 SAVE"WOLF1",B,&4000,&4200 50 POKE 65,&E8:POKE 66,&03:POKE 68,19:POKE 69,&2A:POKE 71 ,&11 60 CALL &40 70 SAVE"WOLF2",B,&3E8,&2A1 9 80 DATA &21,&00,&40,&11,&00,&42,&3E,&0C,&CD,&A1, &BC,&C9

- Tapez a présent le chargeur du programme d'instructions : et sauvegardez le comme WOLF.BAS

#### 10 SYMBOL AFTER 32 \_

 MODE 1:INK 0,0:INK 1,6:INK 2,24:INK 3,2:LOCATE 8,10:PAPER 3:PEN <sup>1</sup> :PRINT "Veuillez patienter...":PAPER 0:PEN 0:CLEAR OPENOUT"X":MEMORY &3E0:CLOSEOUT LOAD"WOLF1":CALL &80D0 LOAD"WOLF2":CALL &2398

- FACE PROGRAMME:

- Positionnez la cassette après la page de présentation (cabine de pilotage), et tapez

10 <sup>I</sup> TAPE.IN › 20 FOR X=&40 TO &4B:READ A:POKE X,A:NEXT:CALL &40 30 SAVE"SPACE1",B,&3E8,&6F00,&6849 40 DATA &21,&E8,&03,&11,&00,&6F,&3E,&35,&CD,&A1 &BC,&C9

- A présent utilisez TRANSMAT pour transférer le dernier fichier sur disque et renommez le SPACE2

- Réinitialisez l'ordinateur. Tapez

10 OPENOUT"X":MEMORY &3E0:CLOSEOUT 20 LOAD"SPACE1":POKE &687C,&C9

- Lancez ce petit programme et au retour de message Ready tapez en mode direct CALL &6849, suivi de ENTER, puis au nouveau **Ready** 

io(ENTER)

- 20(ENTER)
- 30 GOSUB 510
- 40 A=HIMEN-50:MEMORY A:GOSUB 570:SYMBOL 137,0,0,0, 127,255,255,127,0
- Puis save"SPACE1 "
- ★★ Lignes 10 et 20 vous tapez le numéro de ligne et appuyez directement sur ENTER.

- Tapez maintenant le chargeur disque suivant

 SYMBOL AFTER 32 MEMORY &8000 LOAD"SPACE2",&812E RUN"SPACE1

-SPACE1.BIN peut-être effacé

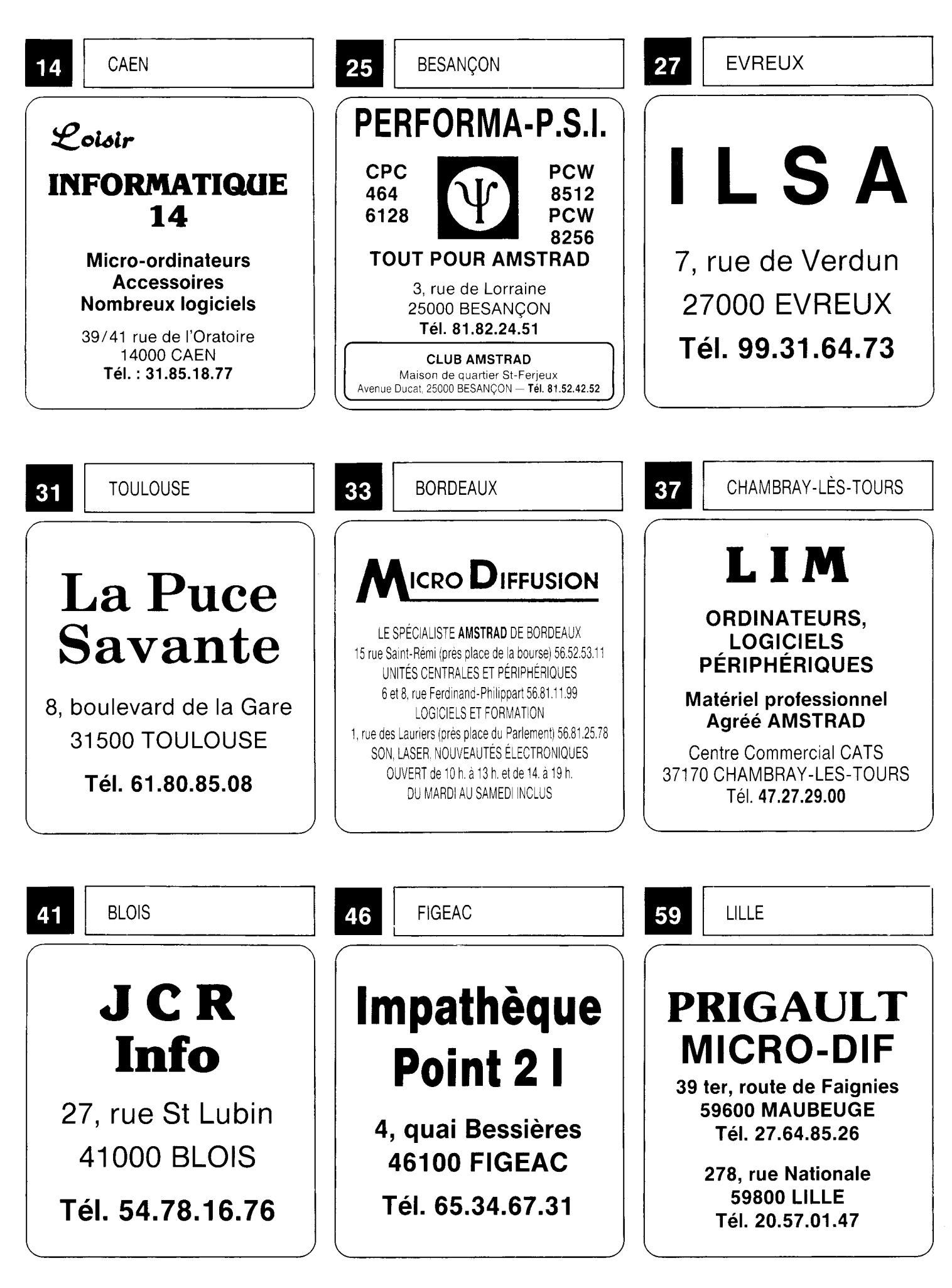

![](_page_16_Figure_0.jpeg)

![](_page_17_Picture_322.jpeg)

## AU SECOURS !..

Les possesseurs d'un 6128 devront rajouter une ligne 5 dans le programme de chargement MEMORY &4FFA

### $\alpha$  $\beta$ <sup> $\alpha$ </sup>  $\alpha$  RALLY II

- Tapez le programme suivant et lancez Ie. Suivez les instructions à l'écran 10 FOR X=&A000 TO &A122:READ A\$:POKE X,VAL ("&"+A\$): NEXT 20 CALL &A000 30 DATA CD,57,A0,0E,7,11,40,0,21,FF,AB,CD,CE,BC,21,68,90,11 36,3,3E,D3,CD,A1,BC,D2,48,A0,21,25,A0,22,7B,91,C3,63 91,6,8,21,4F,A0,11,0,C0,CD,8C,BC,21,E8,03,11,90,65,1, 0,0,3E,2,CD,98,BC,CD,8F,BC,21,F1,A0,CD,5F,A0,C7,21,FF, A0,CD,5F,A0,C7 40 DATA 52,41 ,4C,4C,59,49,49,31 ,3E,2,CD,0E,BC,21 ,7C,A0,7E, B7,28,6,CD,5A,BB,23,18,F6,CD,8A,BB,CD,18,BB,CD,8D, BB,3E,0D,CD,5A,BB,3E,0A,C3,5A,BB,56,65,75,69,6C,6C,65, 7A,20,69,6E,73,65,72,65,72,20,6C,61,20,63,61,73,73, 65,74,74,65,20,52,41,4C,4C,59,20 50 DATA 49,49,2C,20,61,69,6E,73,69,20,71,75,27,75,6E,65,20, 64,69,73,71,75,65,74,74,65,20,66,6F,72,6D,61,74,74, 65,65,20,64,61,6E,73,20,6C,65,20,64,72,69,76,65,20, 41,2C,20,70,75,69,73,20,61,70,70,75,79,65,7A,20,73, 75,72,20,75,6E,65,20,74,6F,75,63,68,65,00,4A,27,61, 60 DATA 69,20,66,69,6E,69,20,21,21,21,00,45,72,72,65,75,72, 20,64,65,20,63,68,61,72,67,65,6D,65,6E,74,20,21,21, 21 ,00,00,0,0,0,0,0,0,0,0,0,0 - Tapez le chargeur suivant

10 MODE 0 20 oPENouT "esar': MEMORY &sE7 so ENV 1,3,5,1,5o,o,2,15,-1,5 40 LOAD "rallyll1 50 CALL & 3E8

 $\mathbf{\tilde{c}}$ 

#### ASTUCE N°1 <sup>0</sup>

Pour déprotéger un programme basic tapez en mode direct

CPC 464 <sup>2</sup> POKE &AC01,&32 : POKE &AC02,&45 <sup>2</sup> POKE &AC03,&AE CPC 664 : POKE &AC01,&C3 <sup>1</sup> POKE &AC02,&90 <sup>2</sup> POKE &AC03,&C0

Tapez LOAD "nom du fichier". Fonctionne sur cassette et disquette

# TRANS

Considérons l'exemple puis dans le numéro 2 de TRANSMAT Informations, à savoir un programme initialement implanté en &2100, long de &8AFF, et relogé en &1B6F.

Dans cet exemple, le programme transféré sur disque ne possedait pas de point d'exécution (premier octet executable), et après avoir relogé le programme, TRANSMAT retournait sous Basic. Aujourd'hui, nous donnons un point d'entrée au programme, qui pourrait être &3000. A savoir que si l'on lance le programme, par RUN, il s'auto-exécute, sinon il faut placer un CALL &3000.

Détaillons le programme à reloger :

Avant: Relocation Après

![](_page_19_Picture_409.jpeg)

Que se passe-t-il dans le programme de relogement de 14 octets, puisque nous n'avons pas a revenir sous Basic pour exécuter ce programme. L"instruction assembleur RET ou &C9 (retour) est remplacée par un saut à l'adresse d'execution du programme replace dans sa zone mémoire initiale : JP &300 (JUMP en &300)

![](_page_19_Picture_410.jpeg)

#### TRANSFERTS TRANSMAT INFORMATIONS

![](_page_20_Picture_2218.jpeg)

# SYSTEME CPC

CAS IN DIRECT - DISK - &BC83 (1)

CAS IN CLOSE - DISK IN CLOSE - &BC7A (2)

- (1) lecture d'un fichier et écriture en mémoire
- (2) ferme le fichier précédement lu.

#### ACTION :

#### conditions d'entrée

(1). HL contient l'adresse d'écriture en mémoire (2), AUCUNE

#### conditions de sortie

- (1). Si la lecture s'est bien déroulée:
	- la CARRY est vraie
	- le ZÉRO est faux
	- HL contient le point d'entrée
	- AF,BC,DE,et IX sont modifiés
- (2). Si la fermeture est correcte :
	- <sup>+</sup> la CARRY est vraie
	- AF,BC,DE,HL sont modifiés

#### Notes:

Pour utiliser ces deux routines, un fichier aura du être ouvert avec l'instruction CAS IN OPEN (DISK IN OPEN) &BC77. La valeur contenu dans HL peut être comprise entre 80 et &FFFF.

## SYSTEME CPC-

#### **Applications**

Objectifs : Lire et fermer un fichier fictif nommé : ESSAI.BIN

![](_page_22_Picture_28.jpeg)

Ce programme est donné à titre d'exemple, et ne lit un fichier que si celui-ci est créé. Sinon vous obtiendrez le message d'erreur : ESSAI-BIN not found...

A présent vous pouvez lire des fichiers dont la localisation est en dehors des paramètres acceptables par la commande Basic MEMORY

La gestion de ces vecteurs comporte les mêmes restrictions, pour les noms de fichier, que sous AMSDOS.

ROUTILE BOULDER DASH III Q (Remerciements <sup>à</sup> M.William LECOMTE) - Insérez votre cassette et lancez le programme suivant 10 MODE 0 20 <sup>I</sup> TAPE.IN:| DlSC.OUT 30 MEMORY &2000:LOAD"!" 40 SAVE"DASHI||",B,&2710,&78 50 FOR  $= 840$  TO  $840 + 22$ : READ A\$ 60 POKE |,VAL("&"+A\$):NEXTICALL &40 70 SAVE"DASHI||.ECR",B,&C000,&4000 80 SAVE"DASHll|.PRG",B,&2910,&7038 90 DATA 21,0,C0,11,0,40,3E,93,CD,A1,BC,21,10,29,11,38,70, 3E,45,CD,A1,BC,C9 - Tapez maintenant le programme de lancement sur disque 10 MEMORY &2000 20 LOAD"DASHIII.BIN":POKE &2764,&0:POKE &277A,&0:CALL &2710 30 LOAD"DASH|||.ECR"

40 LOAD"DASHIILPRG":CALL &2910

**★★ ATTENTION : les possesseurs d'un CPC 6128 devront rajouter une** ligne: 25 MODE 0

#### ASTUCES N°2

Pour ceux qui veulent sauvegarder et recharger plus rapidement sur casette, voici une petite routine qui offre une vitesse de 3000 BAUDS :

10 FOR A=&B700 TO &B709 20 READ  $X:$  POKE A,X 30 NEXT 40 CALL &B700 50 DATA &21,&6E,0,&3E,&0F 60 DATA &CD,&68,&BC,&C9,0,0 70 NEW

Maintenant toutes vos sauvegardes se feront en 3000 bauds, jusqu'à une prochaine réinitialisation de l'ordinateur

![](_page_24_Picture_0.jpeg)

Vous n'arrivez pas a transférer votre programme préféré sur disquette <sup>I</sup> Pensez vite DISC SERVICE, et recevez votre programme transféré (sans en-téte, speedlock, et autres..\_.)

Envoyez votre cassette avec ses instructions et 100 Francs pour le premier programme, + 20 francs de port. Les programmes suivants contenus dans le même envoi, pour un prix de 70 francs chaque...

Votre cassette sera détruite pour des raisons légales. Votre programme transféré vous sera retourné sur disquette, avec ses instructions. NE PASSEZ PLUS DE NUITS BLANCHES A TRANSFÉRER, PENSEZ DISC SERVICE.

# **CONTACT RÉDACTION**

Sans précédent ! Deux lignes téléphoniques sont à votre disposition. L'une vous -mettant en contact avec le siège social, l'autre reliée directement a la rédaction. Respectez seulement les horaires et les jours qui vous sont indiqués:

LUNDI de 9H à 12H MARDI de 9H à 12H JEUDI de 14H a 16H30

Tout appel en dehors des horaires sera refoulé. Ne téléphonnez pas inutilement.

![](_page_24_Picture_8.jpeg)

LES NUMEROS : 56.96.35.23 ou 47.26.46.57

Enfin un support technique pour encore mieux apprécier la qualité des logiciels PRIDE UTILITIES.

Tous les secrets de TRANSMAT, de SPIRIT et de biens d'autres encore, vous seront dévoilés.

Des astuces, des solutions inédites. vous permettront de réaliser vos transferts de sauvegarde sur disquette. Des rubriques dans lesquelles vous pourrez écrire.

TRANSMAT informations une trilogie utilitaires, informations, et compétence a votre service.

#### 12 Numéros pour 220 francs au lieu de 240 francs Economisez 20 francs

## ABONNEZ - VOUS

#### ABONNEZ VOUS ET RECEVEZ 12 NUMEROS POUR LE PRIX DE 11 NUMEROS SOIT 220 FRANCS.

Cl - JOINT UN CHEQUE (LIBELLE A L'ORDRE D'E.S.A.T SOFTWARE) D'UN MONTANT DE ......

![](_page_25_Picture_1297.jpeg)

E.S.A.T. SOFTWARE 55, rue du Tondu. 33000 Bordeaux.

# ECRIVEZ VOS ROUTINES... ...NOUS VOUS PUBLIONS !

Participez à la vie de TRANSMAT INFORMATIONS, en nous envoyant les routines dont vous étes fiers. Vous avez découvert des trucs, ou des astuces pour améliorer les capacités de nos utilitaires.

Rejoignez dès à présent le cercle de TRANSMAT INFORMATIONS, et devenez l'élite de demain sur AMSTRAD. Et surtout n"oubIiez pas notre concours...

## **CONCOURS**

GAGNEZ UN ABONNEMENT GRATUIT A TRANSMAT INFORMATIONS

Nous organisons un concours permanent tous les trimestres, qui peut vous faire gagner un abonnement gratuit à TRANSMAT INFORMATIONS. Le jury sera composé des lecteurs et de la rédaction. Le rôle de cette dernière sera de sélectionner les meilleures routines envoyées, les lecteurs voteront pour celle qui leur aura semblé être la solution à leur problème.

POUR PARTICIPER

Envoyez vos routines ainsi qu'une explication détaillée du fonctionnement de celle-ci; en n"oubliant pas de mentionner CONCOURS TRANSMAT. Toutes routines envoyées sur un support magnétique (K7 ou DISC), seront réexpédiées sur simple demande écrite.

Si votre routine n'est pas tout à fait au point, un de nos spécialiste vous dira comment l'améliorer pour nous la proposer à nouveau.

BONNE CHANCE ET A VOS CLAVIERS!

## **E.S.A.T. Software**

55, rue du Tondu - 33000 Bordeaux

### PRIDE UTILITIES LTD.

**7 Chalton Heights** Chalton, Luton, Beds. LU4 9UF England

Mais n'oubliez pas que des copies de sauvegarde faites par TRANSMAT ou par tout autre moyen ne doivent être ni vendues ni données à un tiers. ELLES SONT POUR VOTRE UTILISATION PERSONNELLE.